## **Argus 3 Pro**

Få trådløs sikkerhet hvor som helst du trenger det med Argus 3 Pro, et batteri- eller solcelledrevet sikkerhetskamera med bevegelseslys og sirene. Se hva som skjer i 2K Super HD, nyt farger og stopp kriminalitet før det finner sted.

## 1. Spesifikasjoner

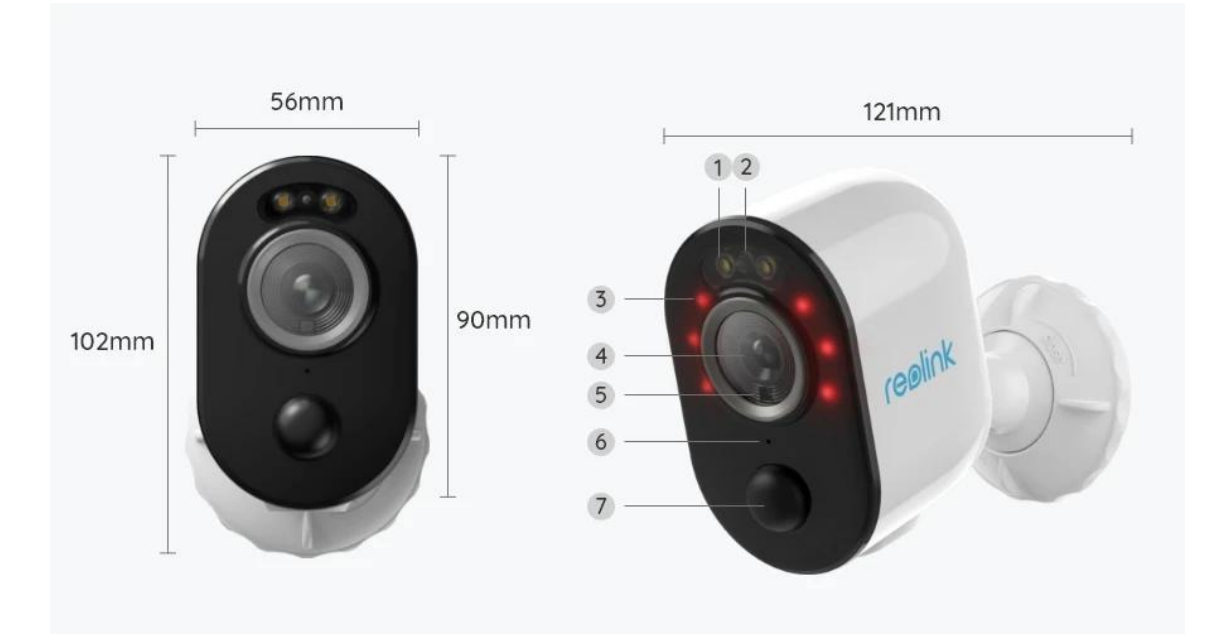

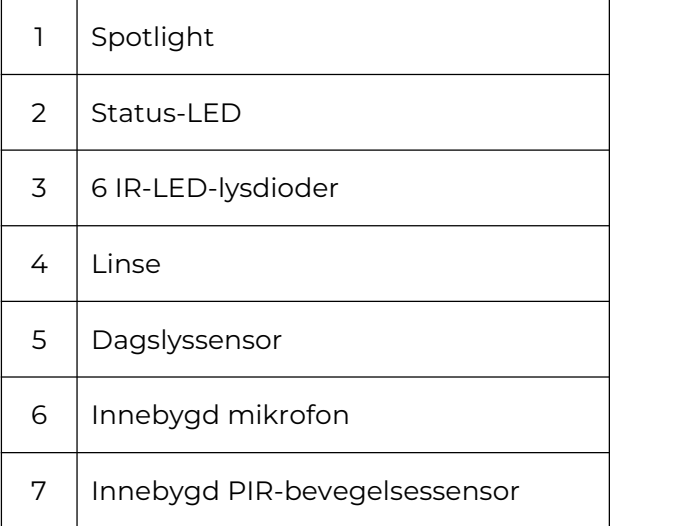

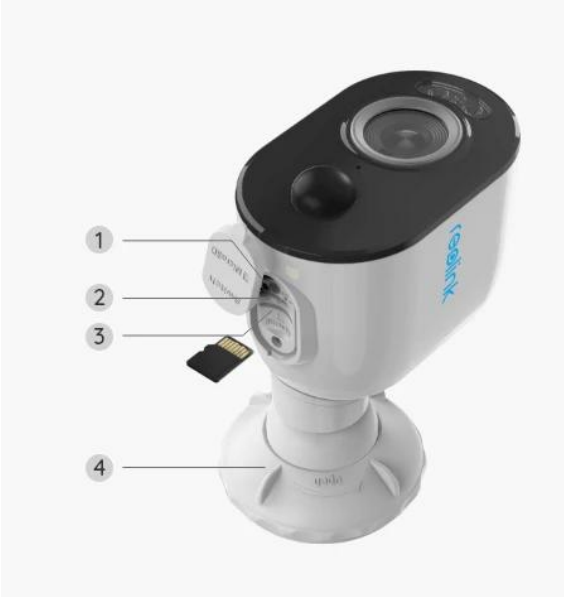

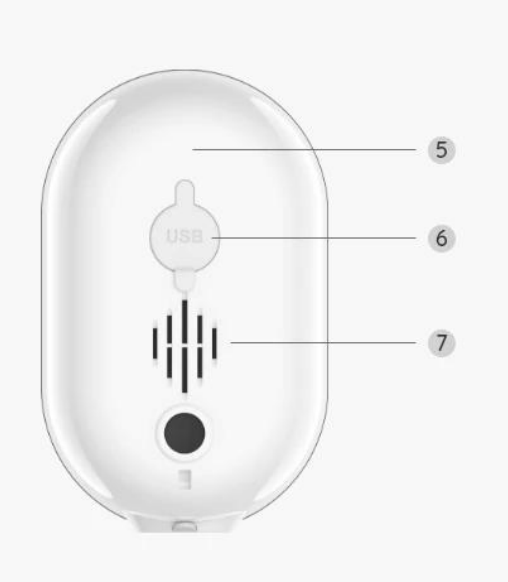

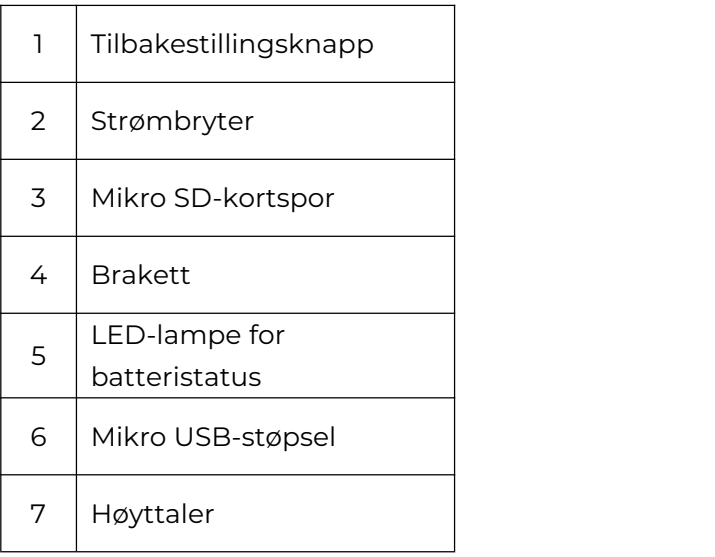

### Statuslys

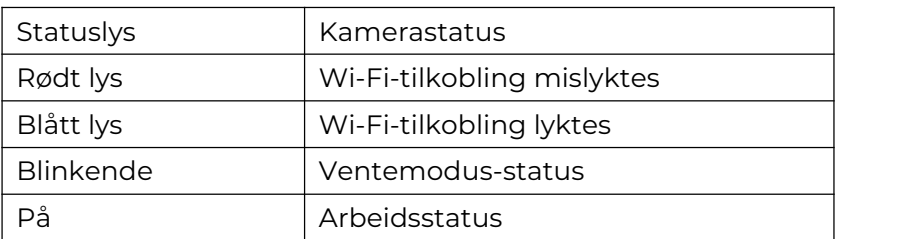

# 2. Oppsett og installasjon

### Klargjøring av kameraet

Hva er i esken?

**Merk:** Pakkeinnholdet kan variere og oppdateres med ulike versjoner og

plattformer, se på informasjonen nedenfor bare som en referanse. Og det faktiske pakkeinnholdet er underlagt den nyeste informasjonen på produktsalgssiden. Argus 3 Pro

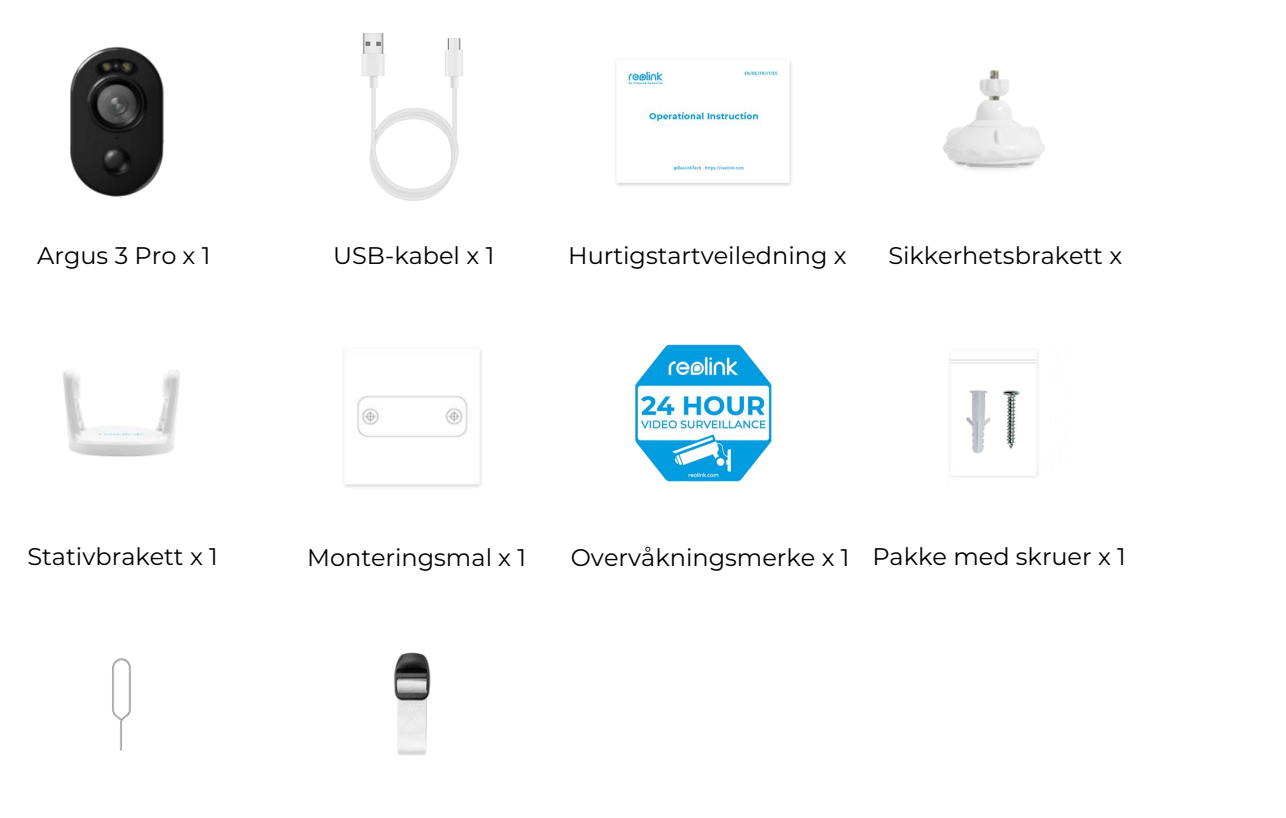

Tilbakestillingsnål Stropp x 1

#### Oppsett av kameraet på appen

Følg trinnene nedenfor for å gjøre det første oppsettet for de batteridrevne kameraene via Reolink-appen.

**Trinn 1.** Slå på kameraet. Husk å slå på strømbryteren på kameraet før første oppsett, bortsett fra med Argus 2 og Argus Pro. Etter en oppstartslyd vil du høre en **gjentatt ding-lyd eller en talemelding.**

**Merk:** Talemeldingen du vil høre kan være «Velkommen til Reolink, installer Reolink-appen og skann QR-koden på kameraet» iflerspråklige versjoner, eller «kjør Reolink-appen, legg til kameraet og utfør oppsett».

**Trinn 2.** Trykk på ikonet  $\bullet$  øverst til høyre for å starte den første installasjonen.

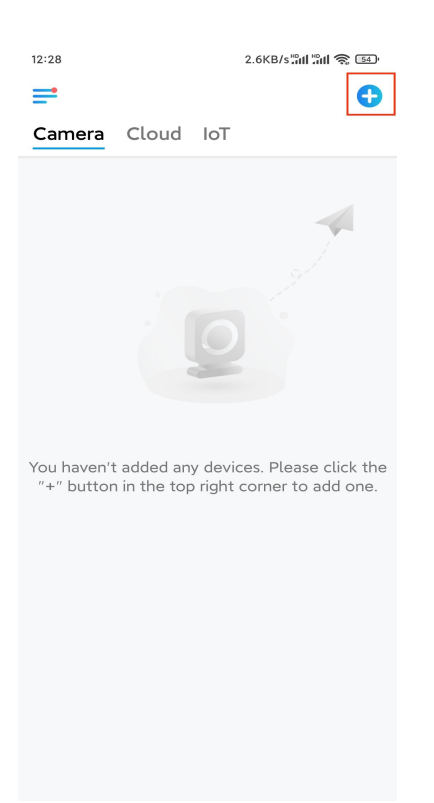

**Trinn 3.** Skann QR-koden på baksiden av kameraet. Du kan trykke på **Lys** forå aktivere lommelykt når du konfigurerer kameraet i mørke omgivelser. Hvis telefonen ikke svarer, trykker du på **Input UID / IP** og skriver deretter inn UID manuelt (16-sifrede tegn under QR-koden til kameraet). Klikk **deretter Neste**.

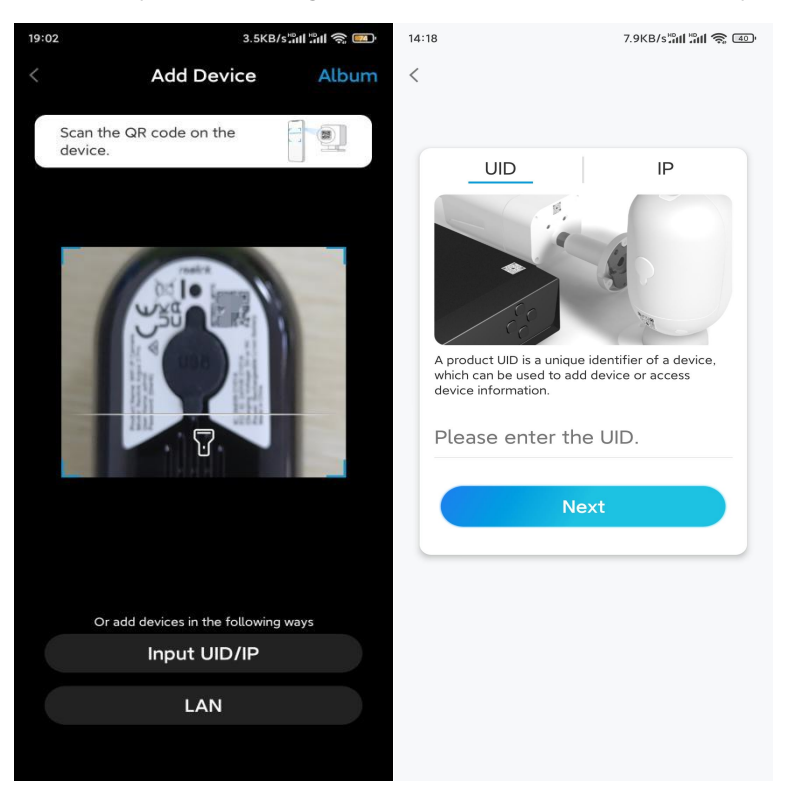

**Trinn 4.** Velg **Wi-Fi ikke konfigurert**. Hvis du hører en talemelding som spilles av av kameraet, merker du av tilsvarende, og trykker deretter på **Neste**.

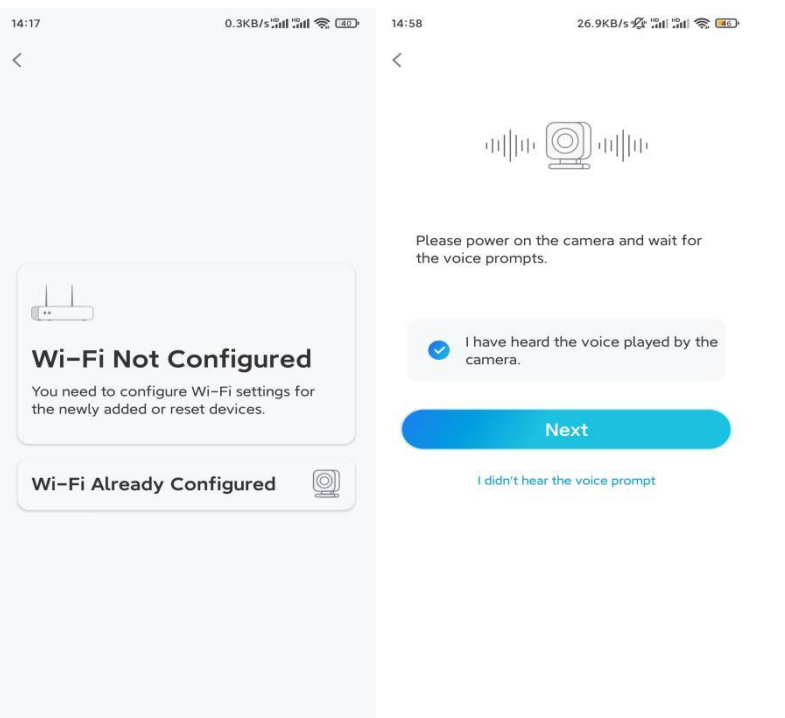

**Trinn 5.** Skriv inn WiFi-passordet til det valgte WiFi-nettverket (du kan trykke på høyre øyeikon for å se og dobbeltsjekke passordet), og trykk på **Neste**.

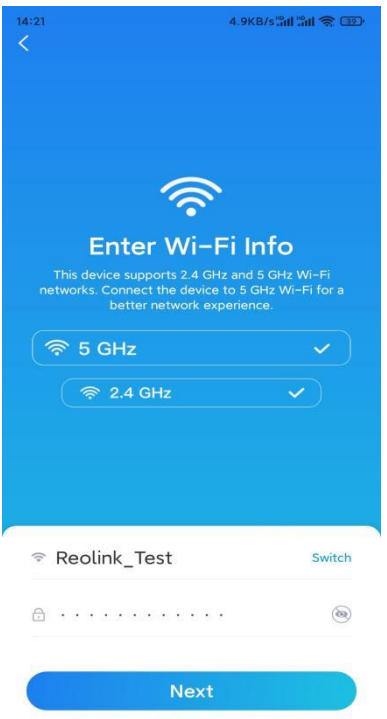

**Merk:** Bare Argus 3 Pro, Argus PT (5/2,4 GHz), Reolink Duo (batteri) og Reolink TrackMix støtter 5 GHz/2,4 GHz dual-band WiFi-tilkobling.

**Trinn 6.** Trykk på **Skann nå**. Plasser QR-koden på telefonen foran kameralinsen i en avstand på omtrent 20 cm (8 tommer) og la kameraet skanne QR-koden. Merk av

#### tilsvarende, og trykk på **Neste**.

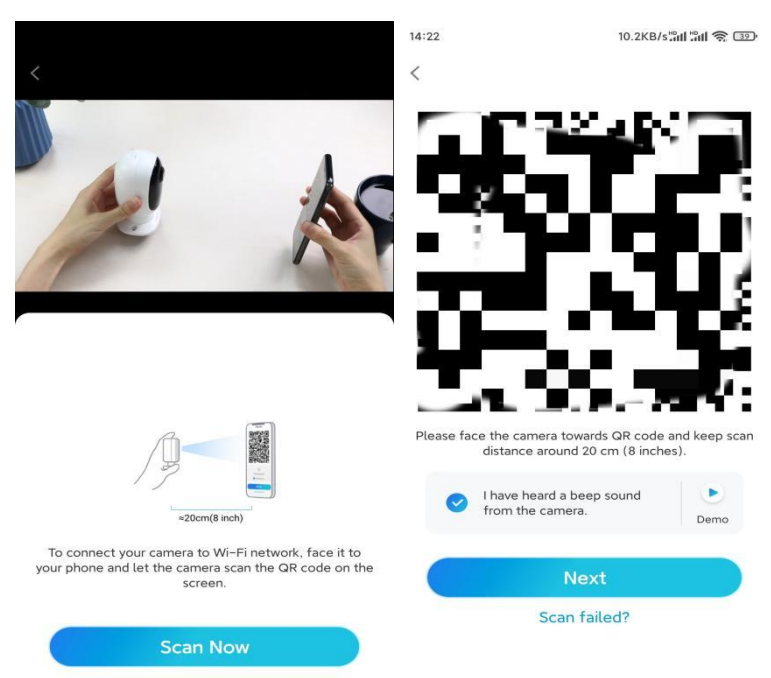

**Trinn 7.** Vent i rundt 60 sekunder til kameraet kobles til ruteren. Etter å ha hørt «tilkobling til ruteren lyktes», kryss av tilsvarende og trykk på **Neste**.

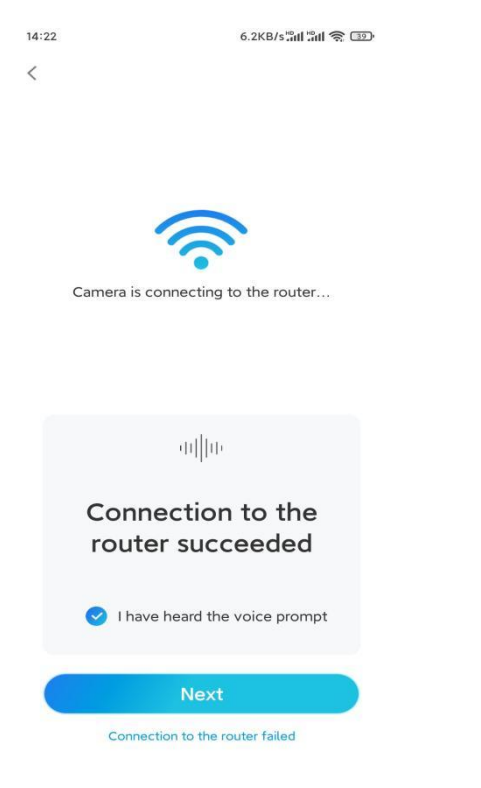

**Trinn 8.** Opprett et påloggingspassord, og gi kameraet et navn.

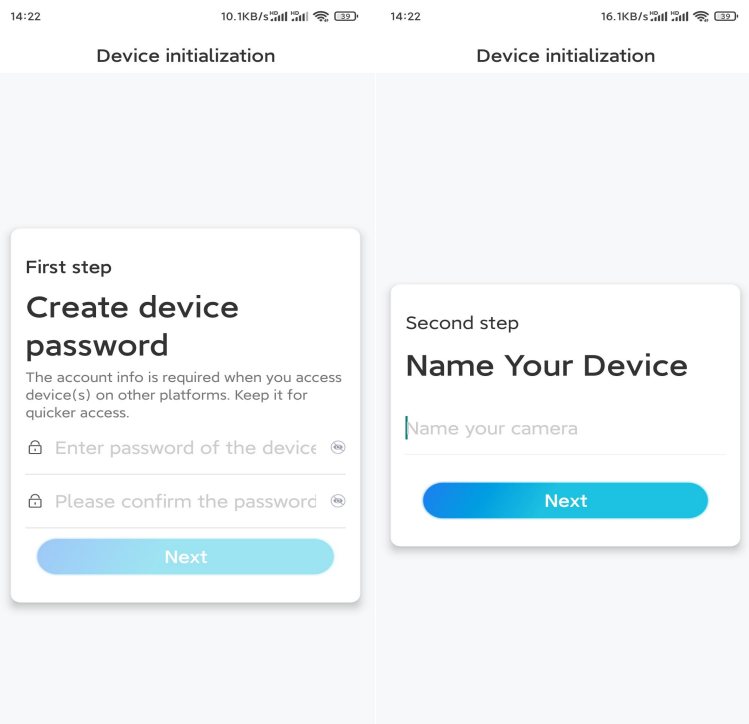

**Trinn 9.** Velg en scene basert på stedet der kameraet skal installeres, og klikk deretter Neste .

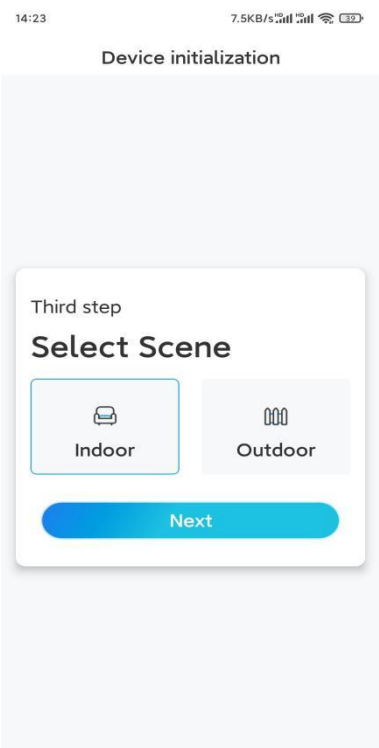

**Trinn 10.** Les merknaden nedenfor, og trykk deretter på **Fullfør** for å fullføre konfigurasjonen av kameraet.

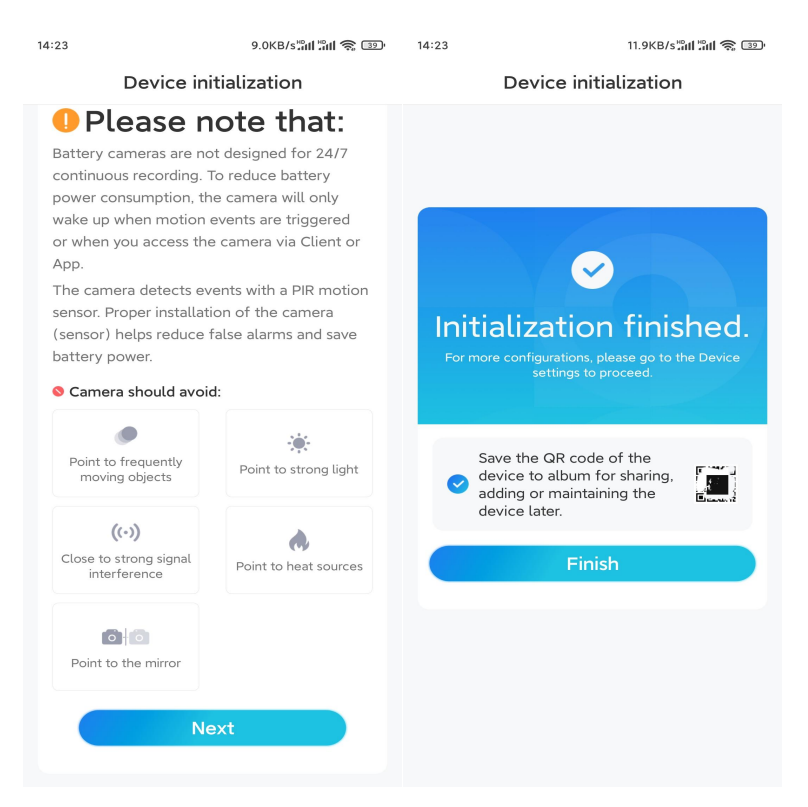

Når det første oppsettet er fullført, kan du velge en god posisjon for å [montere](https://support.reolink.com/hc/en-us/articles/360006379253) kameraet.

### Installere kameraet

Vi tilbyr deg guider til tre forskjellige steder hvor kameraet kan installeres. Se nærmere på hver enkelt.

Monter kameraet på veggen

**Trinn 1.** Roter for å skille foten fra sikkerhetsfestet.

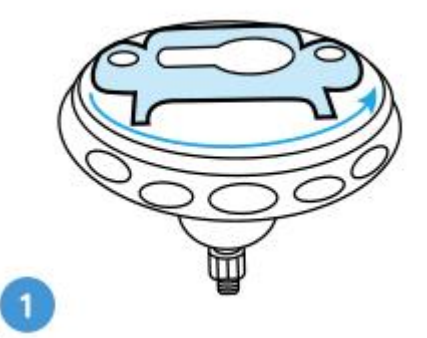

**Trinn 2.** Bor hull med monteringsmalen, og skru foten til festet på veggen. Fest deretter den andre delen av festet til foten.

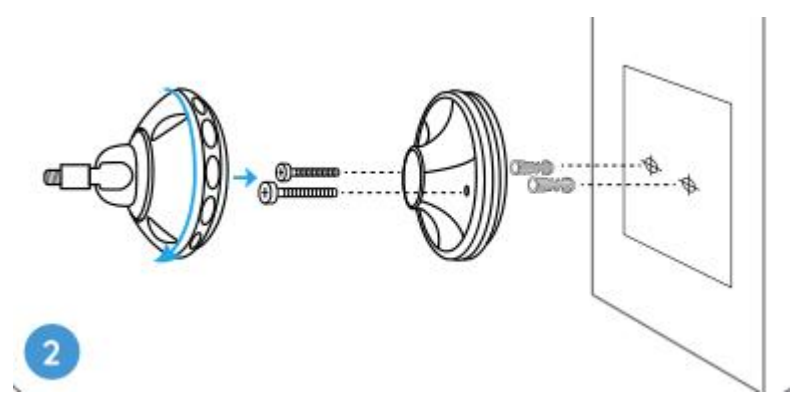

**Trinn 3.** Skru kameraet til festet.

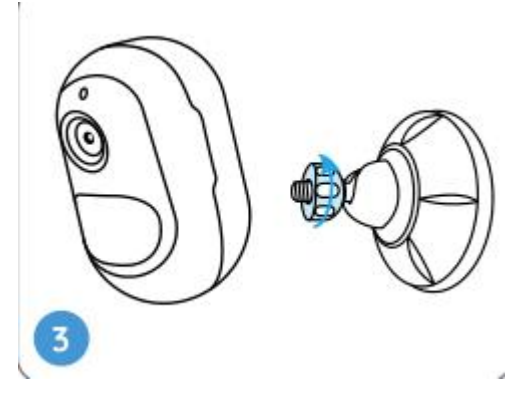

**Trinn 4.** Juster kameraets vinkel for å få det beste synsfeltet.

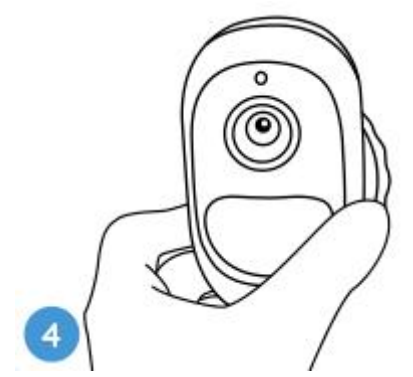

**Trinn 5.** Fest kameraet ved å vri delen på festet som er identifisert i diagrammet med klokken.

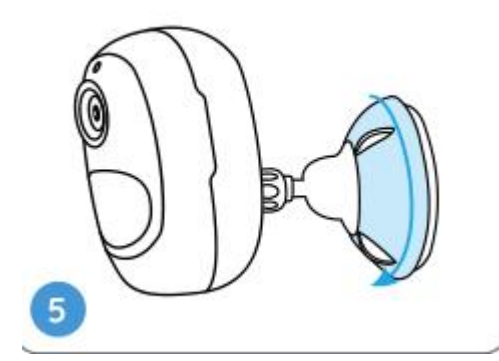

**Merk:** For å justere kameravinkelen senere, løsne festet ved å vri den øvre delen

mot klokken.

Installer kameraet med løkkestroppen

Hvis du vil installere kameraet på en trestamme, følger du monteringsmetoden nedenfor.

**Trinn 1.** Tre løkkestroppen gjennom sporet nederst på sikkerhetsbraketten.

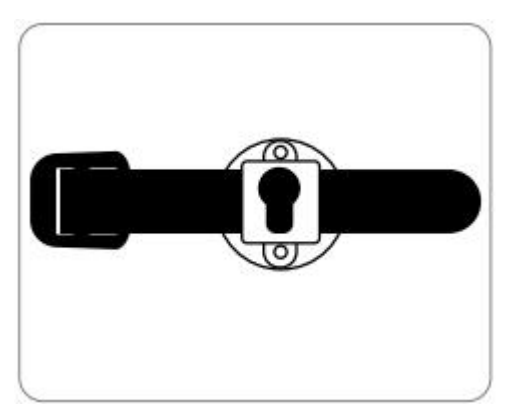

**Trinn 2.** Fest stroppen tett rundt treet.

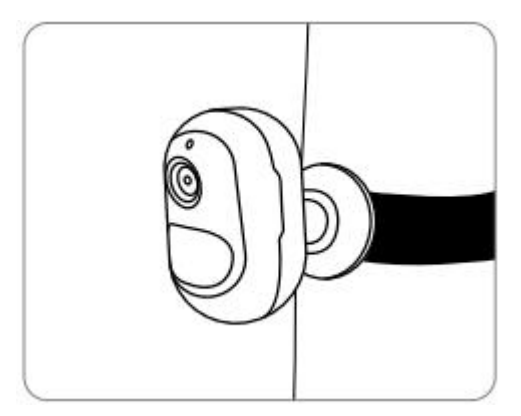

Plasser kameraet på en overflate

Hvis du planlegger å plassere kameraet på en jevn overflate innendørs, for eksempel på bokhyllen, kan du sette kameraet inn i stativbraketten og justere kameravinkelen **ved å rotere kameraet litt frem og tilbake.**

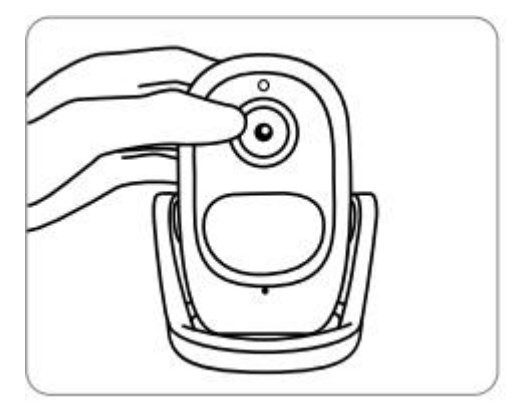